## การพิมพ์หนังสือแจ้งผลการเลื่อนเงินเดือน ในระบบ DPIS ๕.๐

ผู้ที่จัดพิมพ์หนังสือแจ้งผลการเลื่อนเงินเดือน ได้แก่ *หัวหน้าฝ่ายบริหารทั่วไป* 

๑. เข้าระบบด้วยรหัสบริหารวงเงินของกอง/สำนัก

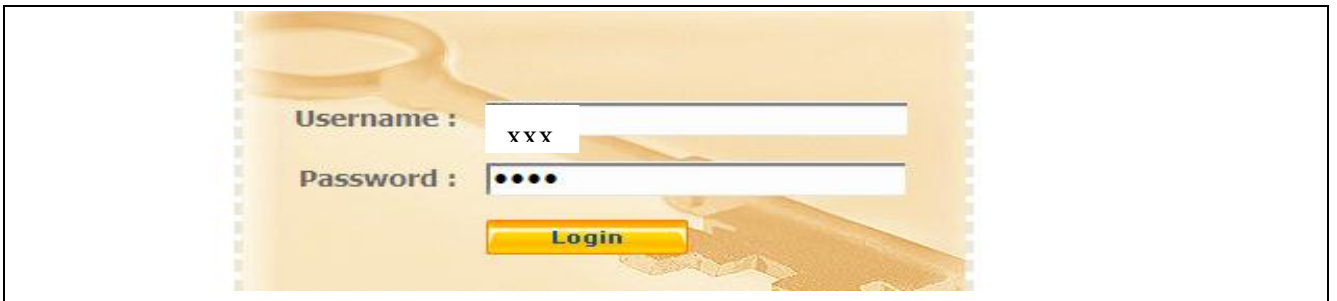

## 2. คลิกเลือกหัวข้อ "รายงาน"

- เลือก R06 รายงานเลื่อนขั้นเงินเดือน
	- —⁄) เลือก R0600 รายงานเลื่อนขั้นเงินเดือนรายบุคคล

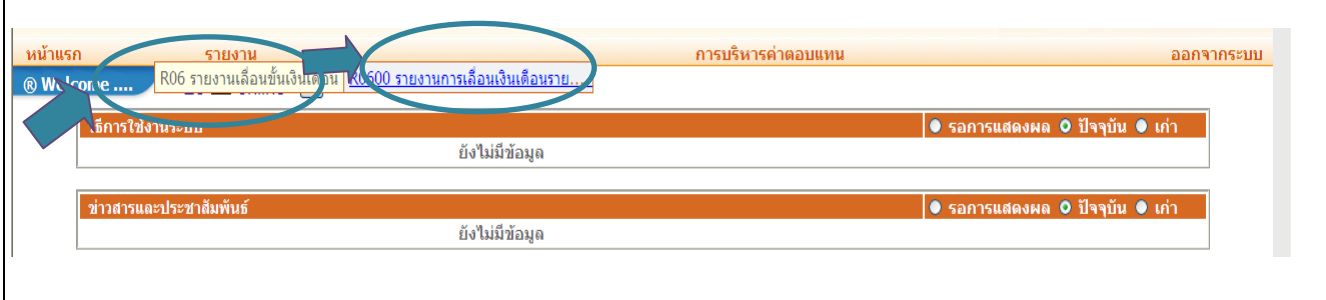

## 3. ตรวจสอบรอบปีงบประมาณ และครั้งที่...ของการเลื่อนเงินเดือน เลือกดูรายงานรูปแบบ PDF

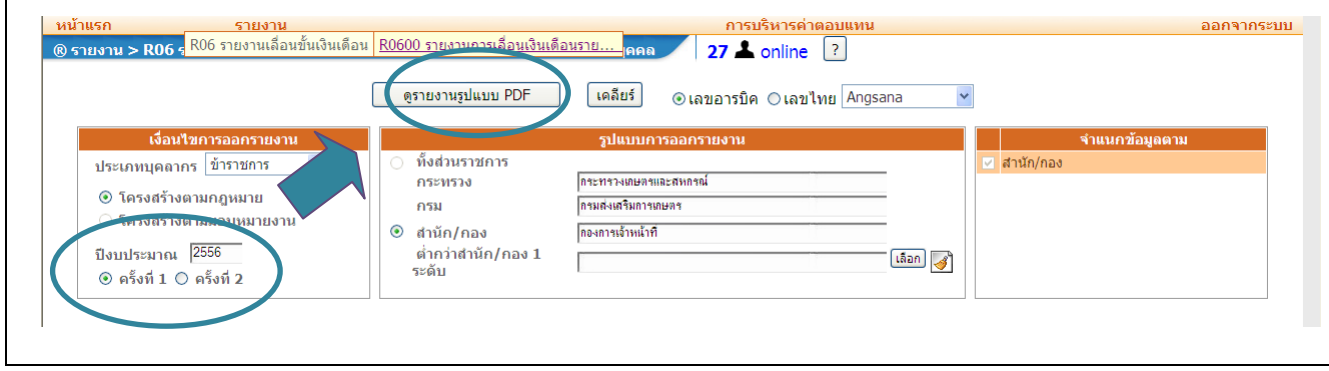

 จะพบรายละเอียดการแจ้งผลการเลื่อนเงินเดือนเรียงตามอักษร และสามารถ เลือกพิมพ์ได้ตามตามต้องการ

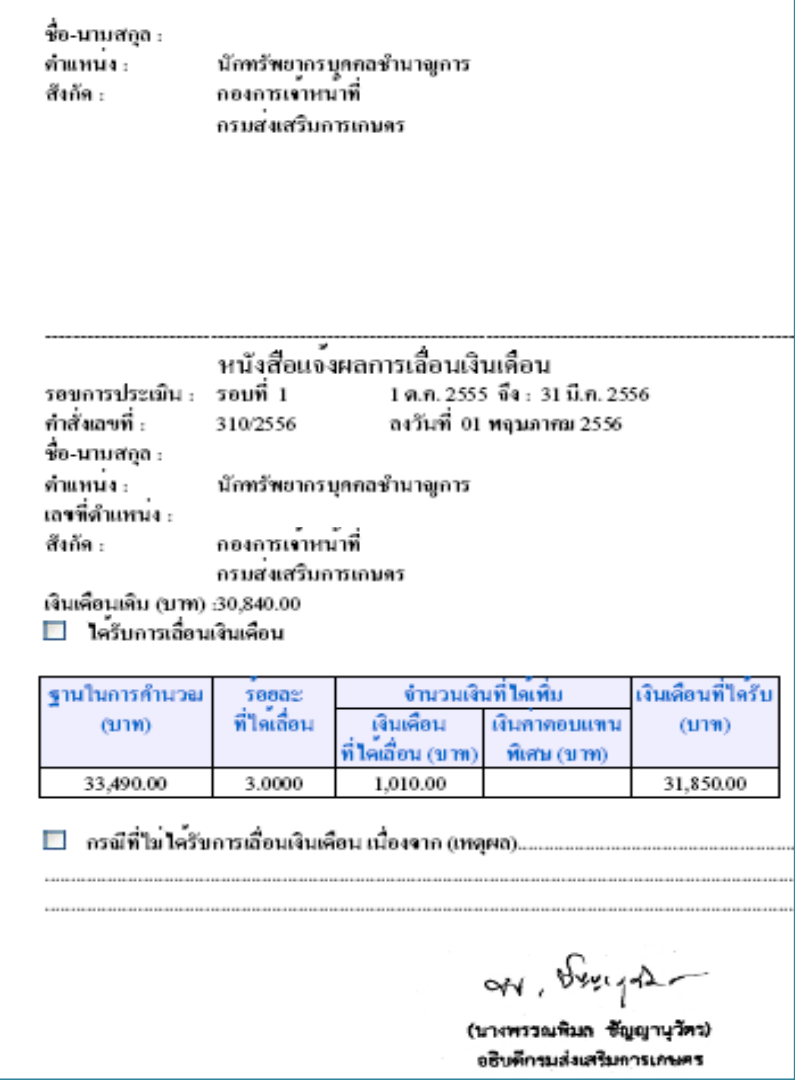